## **Q4 Laser-Scanner**

### **Hardware Manual**

### **for Programmers**

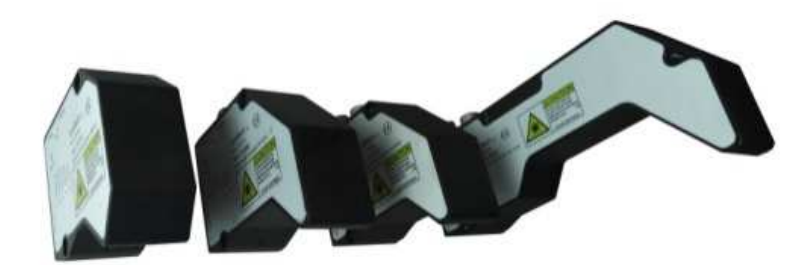

**V. 2.4.11E 03.09.2018** 

#### **QuellTech**  Leonrodstraße 56 D-80636 Muenchen / Germany

© 2018 QuellTech GmbH. Germany, All rights reserved. The authors do not assume any liability whatsoever for the accuracy and/or completeness of the information in this document, neither for the consequences that may occur due to the use of this documentation. It is not allowed to copy any part of this documentation, to any sort of form, whether electronically nor<br>mechanically, nor is it allowed to documentation is copyrighted and is not allowed to be passed on to unauthorized third parties.

#### **Table of Contents**

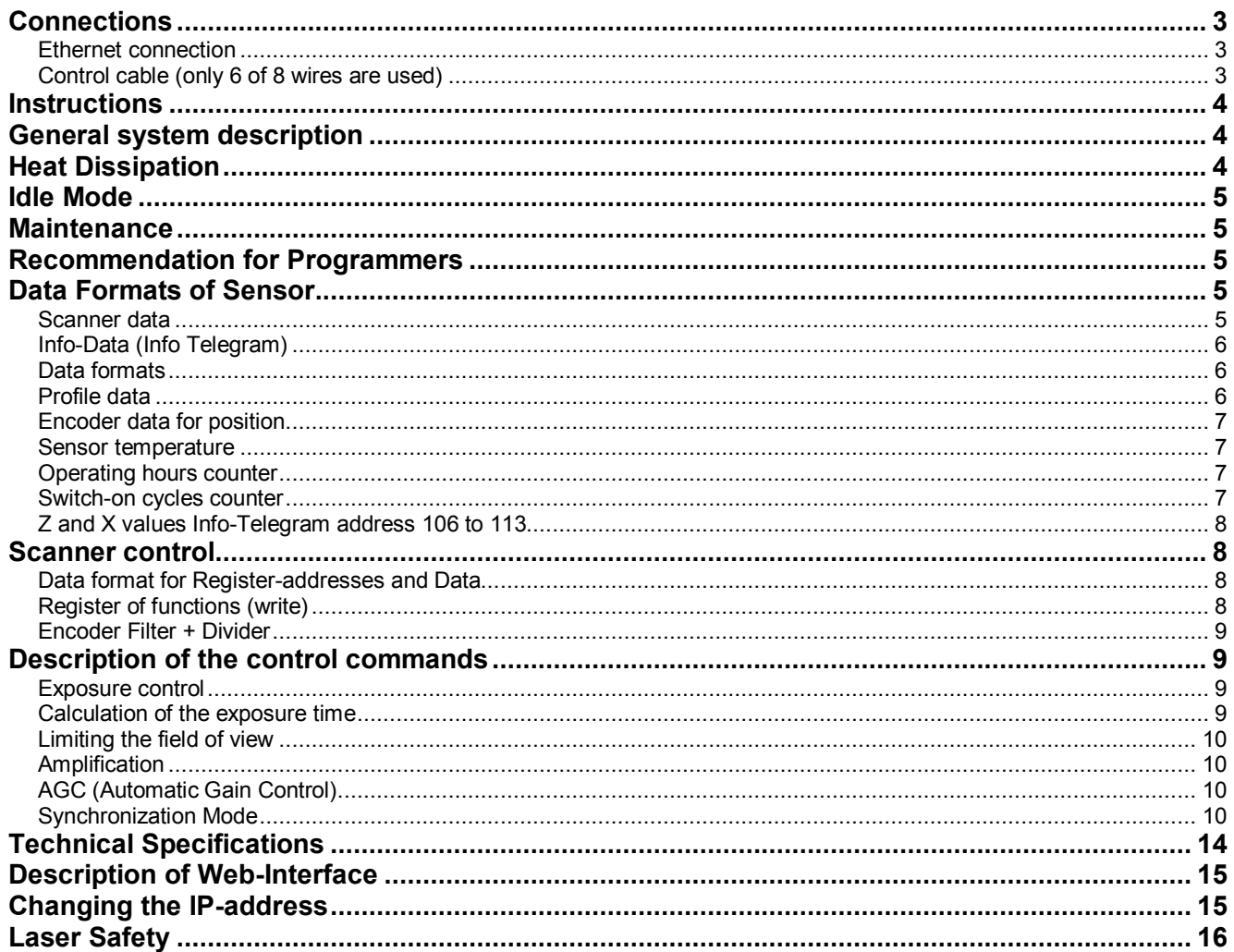

#### **Connections for two plug type Scanners**

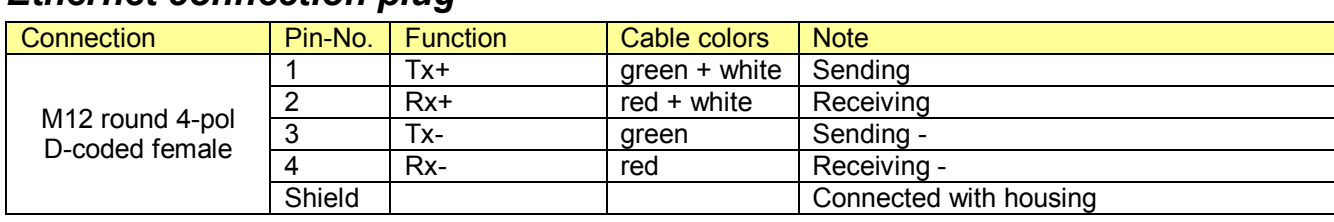

#### *Ethernet connection plug*

#### *Control cable plug (only 6 of 8 wires are used)*

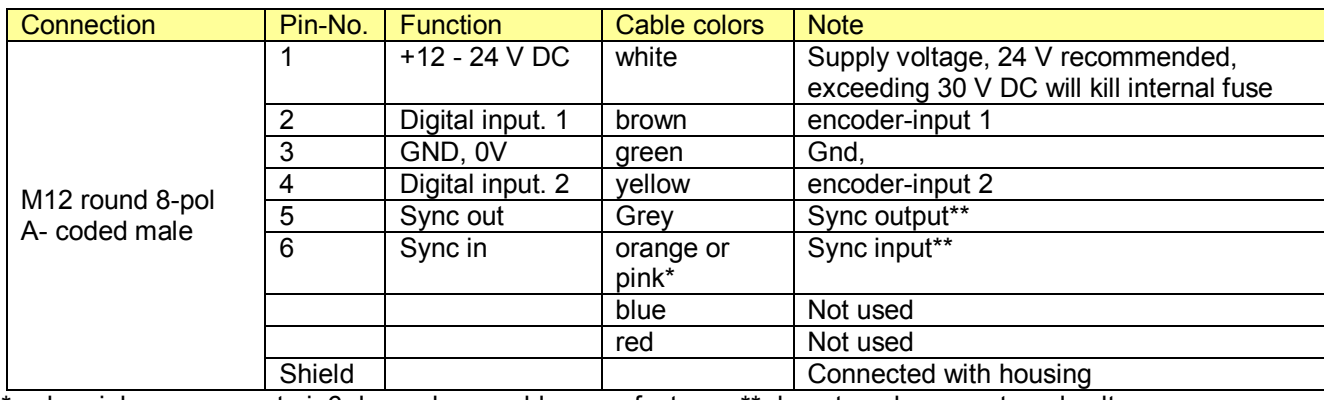

\* color pink or orange at pin6 depends on cable manufacturer, \*\* do not apply any external voltage

#### **Connections for single plug type Scanners**

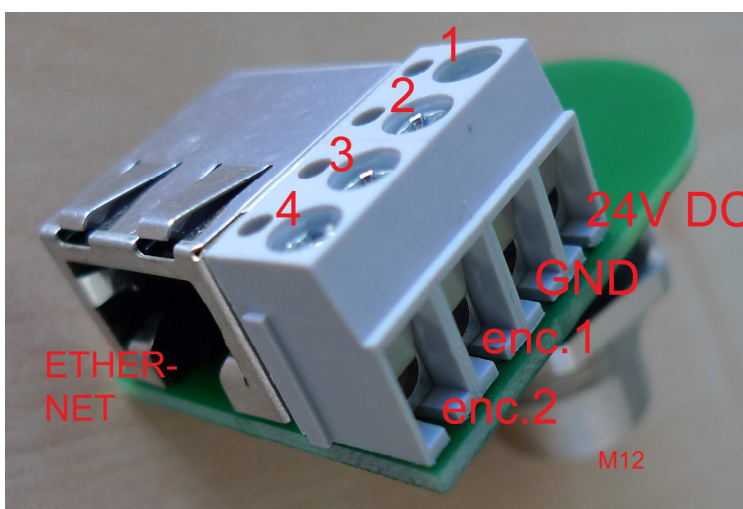

Pin Out for Adapter for Scanners with single plugs

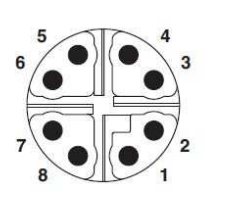

Pin assignment of M12 plug, 8-pos., X-coded, pin side view

![](_page_2_Picture_11.jpeg)

M12 to M12 cables x-coded Cat 6 can be ordered in various lengths here:

https://www.phoenixcontact.com/de/products/1408644

is confidential and may not be issued or propagated to any unauthorized party.

©2018 Quelltech / confidential Page 3 The authors will be not responsible for the accuracy of this document and will not be liable for any damages that may be caused by the use of this document. Errors may be present,<br>changes may occur without notice. This d

#### **Instructions for Quick Connect**

- 1. Connect the Ethernet cable directly or via switch to a PC.
- 2. Connect the supply voltage 24V DC according to above scheme. (It is highly recommended to use a high quality power supply with high EMC robustness)
- 3. The default IP address of the scanner is 192.168.1.245. Port 1096, adjust the PC network settings accordingly.
- 4. Apply power and you should the diodes blinking.
- 5. Ping the scanner. If you see a response, ok, if not check the cable connections again, check the IP settings at the PC and the scanner. If necessary reset the scanner IP address by pressing the reset button for 5 sec.
- 6. Connect your measurement software and retrieve data, as soon as data connection is established, the laser line will come on. If the software stops receiving data, the FIFO will overflow and the laser will go off (safety). As soon as the data connection is established again, laser will go on again. For adjusting the laser you can press the reset button and this Laser-auto-off function will be inactive, the laser will stay on. Be aware that the laser will use the default IP 192.168.1.245 if the reset button is pressed.

#### **General system description**

Plug the scanner with a M12-D-coded standard industrial Ethernet connecting plug, as well as an 8-pin M12-A-coded control- and power supply plug.

On the plug surface 2 system indicators are integrated with the following features of function:

![](_page_3_Picture_196.jpeg)

The small recessed black button on the silver side of the scanner is the "reset IP". If pressed for more than 5 s will provide the scanner with the default IP-address (192.168.1.245) in case the working IP address is not known.

The scanner includes a CCD-sensor, a line laser and the electronics for the consolidation of the cloud of points..

The scanner provides a 2D scan of an object on the measurement range.

The width of the scan will be indicated with an X-value, the depth of the measurement will be indicated with a Z-value. The linearization of the scanner has been carried out in the factory. Profile data are send in metric values. A calibration by the user is not necessary. Therefore every scanner can be exchanged on-site, without any extensive new calibration necessary.

The profile will be composed of 290 profile points. An Ethernet interface will be used for the transmission of the profile data. For a normal operation of the scanner it is not necessary to send initialization data to the scanner. The evaluation electronics in the head of the scanner will carry out all settings automatically, in order to provide always the optimal profile.

The values in this description that are represented in hexadecimal format, will be represented in C++ format. Therefore 0x23 will be the hexadecimal value 23.

#### **Heat Dissipation**

The Scanner has a power consumption of 4 W. It should be operated mounted on a heat dissipating metal mount, Recommended materials are aluminum or steel.

The Scanner will switch of the laser output automatically above an internal temperature of 50°C to protect it from damage.

# is confidential and may not be issued or propagated to any unauthorized party. ©2017 Quelltech/ confidential / All Rights. / The authors will be not responsible for the accu Quelliech/confidents withors with the accuration for this document and with the for any be caused by the use of this document and with selection for any be or any be present, chroms in the promis document and with a docume I and may not be issued or propagated to any unauthorized and will not be liable for any damages that may  $\frac{1}{9}$ cansed by the use of this document. Errors may be present, changes may occur without notice

#### **Idle Mode**

The Scanner will shut the laser off as soon as there is no data transfer. As soon as the data transfer will pick up again from the PC Program, the laser will switch in again. For adjustment if no data transfer is made but the laser line will be needed to adjust the Scanner position you can press the reset button and the laser will go on. This feature was implemented to enhance the laser diode lifespan and enhance safety.

#### **Maintenance**

The Scanner has no moving parts inside, so the maintenance will be needed only outside. Especially the Scanner windows should be free of any dust, oil and other substances. Keep the scanner away from any airstream of pneumatically operated actuators, this air usually contains oil which will reside on the glass.

The windows can be cleaned with soft optical tissue and isopropanol. Do not use paper tissues, as they will eventually scratch the optical glass.

#### **Recommendation for Programmers**

It is strongly recommended to program a separate thread for the data retrieval with the scanner. Otherwise it can happen that the program is busy with other tasks and will not load the data form the IP Stack. This might leadt to stack overflow. In this case the connection to the scanner has to be reset. .

**Caution: All Registers which are not described here are either unused or for internal use only. It is strongly recommended not to alter any data in those undocumented registers** 

#### **Data Formats of Sensor**

#### *Scanner data*

Transmitted will be 2048 Bytes per Scan. The composition of the packet is described in the following table.

![](_page_4_Picture_136.jpeg)

is confidential and may not be issued or propagated to any unauthorized party. ©2017 Quelliech/confidents withors with the accuration for this document and with the for any be caused by the use of this document and with selection for any be or any be present, chroms in the promis document and with a docume / The / of this docu and will not be liable for any ages that may  $\frac{1}{9}$ caused by the use of  $\frac{1}{5}$ Errors ma l<br>Se iens. occur without notice This doo

#### *Info-Data (Info Telegram)*

The Info-Data can be received by sending the command 0x21 to the scanner.

The packet described below will be received with 2048 Bytes.

In the field Status information 1 on address 60 will be the value 0x10, in order to identify the Info-Telegram. It is not recommended to inquire the Info data continuously during continuous measurements, because it can slow down the scan rate.

![](_page_5_Picture_209.jpeg)

#### *Data formats*

#### *Profile data*

For every profile, 290 points will be send. Every point in the profile will be defined through an X- and a Z-value The I-value refers to the intensity of a point and can be used to define points as valid or invalid. The scanner provides default like linearized profile data. Calculate a linearized point from the X- and Z-value as follows:

 $X = \frac{X-value[13..0]}{X-max}$  $X-max \t X$  Scan range end  $* 0.1$  [mm], X-max = 4096  $Z = \frac{Z-value[13..0]}{Z-max}$ 

 $\overline{Z}$ -max  $\overline{Z}$   $\overline{Z}$  Measurement range  $\overline{Z}$  0.1 [mm],  $\overline{Z}$ -max = 4096

The values X-max, Z-max, X Scan range end, Z Measurement range and Data resolution can be received with the Info-Telegram.

![](_page_5_Picture_210.jpeg)

©2018 Quelltech / confidential<br>The authors will be not responsible for the accuracy of this document and will not be liable for any damages that may be caused by the use of this document. Errors may be present,<br>changes may

![](_page_5_Picture_15.jpeg)

![](_page_6_Picture_213.jpeg)

#### *Encoder data for position*

The encoder data for position are only available when an incremental encoder is connected to the inputs 1+2. The position value is registered at the end of a scan, in order to receive for every profile the corresponding encoder data for position.

Values are in binary complement.

#### **Encoder inputs:**

![](_page_6_Picture_214.jpeg)

![](_page_6_Picture_215.jpeg)

#### *Sensor temperature*

A temperature probe is a built-in part of the sensor. The temperature will be measured one time per second.

![](_page_6_Picture_216.jpeg)

#### *Operating hours counter*

The counter increases every 250 msec.

For the result in seconds, the operating hours counter [31..0] has to be divided into four.

![](_page_6_Picture_217.jpeg)

#### *Switch-on cycles counter*

Every time the sensor is turned on, the value will increase to 1.

![](_page_6_Picture_218.jpeg)

©2018 Quelltech / confidential Page 7

The authors will be not responsible for the accuracy of this document and will not be liable for any damages that may be caused by the use of this document. Errors may be present,<br>changes may occur without notice. This d

#### *Z and X values Info-Telegram address 106 to 113*

Every one of the 4 values consists of a double register.

![](_page_7_Picture_219.jpeg)

#### **Scanner control**

#### *Data format for Register-addresses and Data*

For the normal operation it is not necessary to write the registers. An initialization of the scanner is not necessary. The control commands are composed as follows:

![](_page_7_Picture_220.jpeg)

In order to be able to write the register value, first the register address will be send, followed by the value. The register address that was set, will be maintained until a new register address is send.

In cases of double registers, the value will be acknowledged only after writing to the highest significant register In cases of control registers in which the column "Bit No." is marked with "\*", it is sufficient to write the register address in order to perform the function.

#### *Register of functions (write)*

#Add Address offset to Address 145 (see page 5, Function register 145..176)

![](_page_7_Picture_221.jpeg)

©2017

is confidential and may not be issued or propagated to any unauthorized party. ©2017 Quelltech/ confidential / All Rights. / The authors will be not responsible fidential and may not be issued or propagated to any unauthorized Quelliech/confidents withors with the accuration for this document and with the for any be caused by the use of this document and with selection for any be or any be present, chroms in the promis document and with a docume for the iracy of this document and will not be liable for any damages that may be caused by the use of this document. Errors vem  $\frac{1}{9}$ occur without notice.

 $X =$  any value, set 0 or 1 will reset this register

\*only single plug scanner: due to single plug this model needs a special instruction after power to the be able to use the inputs 3+4 as sync inputs instead of encoder inputs. Default setting is encoder input for pins 3+4 (see page 3 for pinout). To use pins 3+4 for sync, send:

{0x13, 0x81}; // to Register 19 enable synchronous measuring with slave scanner

{0x0F, 0x81}; // to Register 15 enable asynchronous measuring with slave scanner

#### *Encoder Filter + Divider*

\*\*If the Register 25 is set, the Encoder Counter value is set to 0

![](_page_8_Picture_168.jpeg)

#### **Description of the control commands**

#### *Exposure control*

This register is for the sensors manual control of exposure (=Laser on time). It has only an effect when register exposure control mode is on 1 = switched on manual.

![](_page_8_Picture_169.jpeg)

#### *Calculation of the exposure time*

The sensor works with 200 half images per second. This are 5 ms period terms.

The maximum exposure time is 1ms

The exposure time can be keyed in 1024 steps.

Based on this, the minimum exposure time can be calculated = maximum exposure time/1024=1 us

In order to identify from which position on the exposure was carried out, it is required that a position encoder is plugged to the scanner. The position will be saved at the end of an image.

![](_page_8_Figure_18.jpeg)

#### *Limiting the field of view*

The registers limiting the field of view Z define the area in which the sensor is being read out. A profile cannot be generated outside of a defined window.

With this function it is possible to put a shield in front of the sensor, in order to limit the Z-measurement range at front and back.

#### *Amplification*

The amplification of the sensor signal can be influenced. In cases of very dark and reflecting surfaces, the value can be increased here. (default value 500)

![](_page_9_Picture_176.jpeg)

#### *AGC (Automatic Gain Control)*

This function should be only activated if the Laser profile looks on a highly reflective target and a highly absorbing or transparent material simultaneously. When this function is activated, the scanner controls the amplification of the sensor signal automatically. This has the effect of very good results in cases of very different brightness distribution in surfaces. On normal surfaces this feature should remain in the default position, i.e. off.

#### *Synchronization Mode*

This mode is to set up how two scanners should work together when connected with the help of synchronal inputs and Outputs.

The function "alternative" is for the performance of two scanners that do not see each other. This way it is possible to measure the very same place with both scanners, having as result a doubling of the measuring rate.

![](_page_9_Figure_12.jpeg)

Set up this function by connecting the Sync-Out Output of scanner 1 with the Sync-In input of scanner 2. The GND Pins of both scanners have to be connected with each other. The external Trigger function is not available, when the scanners are being synchronized.

The Program which is controlling the scanners has o send 1 to Register 15 (see above) to set the scanners into asychronous mode

These are these sequences in Hex

- 0x0F to adress Register 15
- 0x81 to set Register to "1"

![](_page_9_Picture_177.jpeg)

The scanners will not remember the settings, after power up they will come on with the default setting which is simultaneous synchronization, so after each power up the program has to set the scanners to asychrone mode if required.

![](_page_10_Figure_0.jpeg)

![](_page_11_Figure_0.jpeg)

![](_page_12_Figure_0.jpeg)

#### **Technical Specifications**

#### **Ethernet Interface:**

Default IP-address 192.168.1.245<br>
Default Port 1096 Default Port 1096 Default Subnet mask Transmission rate 10/100 Mbit Protocol TCP/IP-Protocol Auto MDIX yes DHCP no

#### **Encoder inputs:**

Other:<br>Temperature probe

Protocol Incremental Signal A+B 90° Phase shifted, max 0,4 MHz input.<br>Input level Low = 0 ... 2 V High = 5 ... 30 V Low =  $0 ... 2 V$  High =  $5 ... 30 V$ 

Temperature probe Value range -55°C to +126°C in 1 grade steps<br>Operating hours counter counting interval = 250 ms Operating hours counter counting interval = 250 ms<br>Switch-on counter Every time the sensor is turn Switch-on counter Every time the sensor is turned on, the value will increase to 1.<br>Power 24V DC, 4W 24V DC, 4W

is confidential and may not be issued or propagated to any unauthorized party.

#### **Description of Web-Interface**

Address the scanner by using the integrated Web-Interface with the help of a web-browser. Input the Scanners IP address into the web-browsers address field.

The parameters as well as the scan profile will be indicated.

A scan profile update will not be performed automatically. A scan profile update will only be indicated new after having updated the website.

Additionally, the access with the web-browser allows the possibility to set up directly the working IP-address, the Port and the Subnet mask.

#### **Changing the IP-address**

In order to be able to change the IP-address, include the new data into the entry mask.

The password is: **q4**

After having sent the data with "Change IP-address", the scanner will provide a report with a new screen page on which the new data are being confirmed. Do not forget to set your PCs address accordingly.

![](_page_14_Picture_102.jpeg)

©2017

#### **Laser Safety**

#### **Laser Safety Disclaimer**

A conditon of a QuellTech product use is the acceptance of the following statement:

It is a condition of use that the customer/user accepts complete responsibility for all and every aspect of Laser Safety associated with the use of QuellTech Scanners supplied and/or suggested by QuellTech and/or its distributors, consultants and associates.

It is YOUR PERSONAL RESPONSIBILITY to address laser safety in conjuncton with the person or people responsible for laser safety within your organizaton.

#### **IMPORTANT**:

- The customer is deemed responsible for implementing all appropriate laser safety precautions for the reflected and transmitted beams.
- All higher laser powers > Laser Class 2M must be dealt with by using laser protection glasses when inside the reach of the laser beam.

Useful starting points may be:

- The laser classification label on your laser scanner
- **ANSI Z136**
- **IEC 60825**
- http://en.wikipedia.org/wiki/Laser\_safety

#### **Class 2M**

A Class 2M laser is safe because of the blink reflex if not viewed through optical instruments. As with class 1M, this applies to laser beams with a large diameter or large divergence, for which the amount of light passing through the pupil cannot exceed the limits for class 2.

> **LASER RADIATION DO NOT STARE INTO BEAM OR VIEW DIRECTLY WITH OPTICAL INSTRUMENTS CLASS 2M LASER PRODUCT**

#### **Class 3R**

A Class 3R laser is considered safe if handled carefully, with restricted beam viewing. With a class 3R laser, the MPE can be exceeded, but with a low risk of injury. Visible continuous lasers in Class 3R are limited to 5 mW. For other wavelengths and for pulsed lasers, other limits apply.

> **LASER RADIATION AVOID DIRECT EYE EXPOSURE CLASS 3R LASER PRODUCT**

#### **Class 3B**

A Class 3B laser is hazardous if the eye is exposed directly, but diffuse reflections such as those from paper or other matte surfaces are not harmful. The AEL for continuous lasers in the wavelength range from 315 nm to far infrared is 0.5 W. For pulsed lasers between 400 and 700 nm, the limit is 30 mJ. Other limits apply to other wavelengths and to ultrashort pulsed lasers. Protective eyewear is typically required where direct viewing of a class3B laser beam may occur.

> **LASER RADIATION AVOID EXPOSURE TO BEAM CLASS 3B LASER PRODUCT**

Example for Laser Class 3 B area with Laser Scanner Q4-1000 (other Scanner models on demand):

![](_page_17_Figure_1.jpeg)

Page 18<br>The authors will be not responsible for the accuracy of this document and will not be liable for any damages that may be caused by the use of this document. Errors may be present,<br>changes may occur without notice.